## Instructions for adding or replacing a video in your REI systems:

## Go to one of the links below to download the video that works best for your vehicle.

- MCI J4500 Air Circulation
- MCI J4500 Air Circulation with Parcel Rack filtration
- MCI J4500 Air Circulation with Proactive Air and Surface Purification System
- MCI J4500 Air Circulation with enhanced filtration (MERV 8)
- MCI J4500 Air Circulation with enhanced Filtration (MERV 15)
- MCI J4500 Air Circulation with UV-C lighting system

## Instructions for replacing the default safety video:

- 1. Open the overhead bin where the REI system is located. There is a small metal guard blocking an SD card. Take a screwdriver and remove the guard.
- 2. Once the guard is removed take the SD card out of the system.
- 3. Place it into a memory card reader connected to your computer
- 4. Locate the folder named "Priority"
- 5. Replace the new file with the existing file. (Note, the videos will play in alphabetical order)
- 6. Place the SD card back into the REI system. Start the coach and press the safety video button. The new file should play over the system.
- 7. After you verify the video works screw the SD guard back into place.

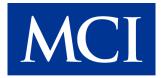

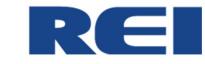